**Gensites**

#### **REVISION HISTORY**

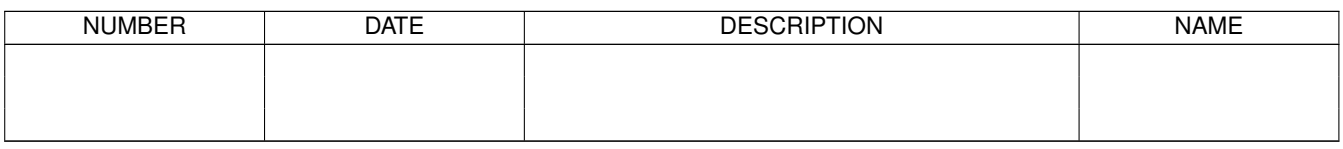

# **Contents**

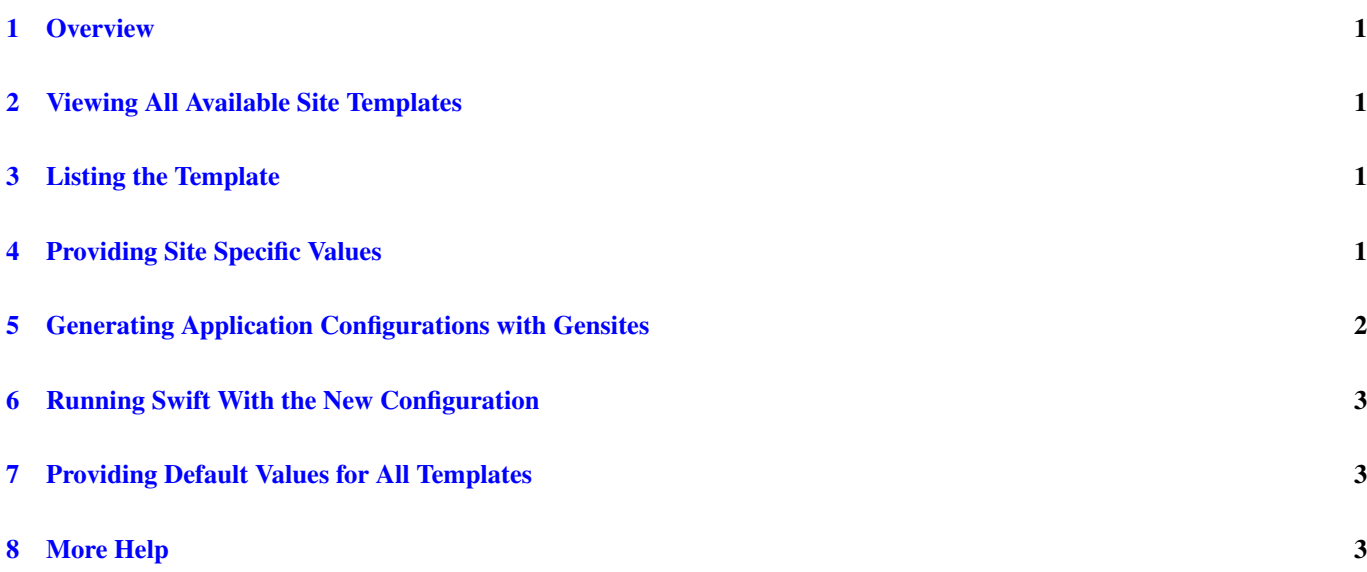

## <span id="page-3-0"></span>**1 Overview**

To simplify this configuration process, versions of Swift starting with 0.92 include a utility called gensites. The gensites command is used to generate a sites.xml file for running a swift workflow on a given site. It accomplishes this by using a series of templates. The templates used by gensites are the same templates used for internal testing, so they are likely up to date and known to work on a given site.

## <span id="page-3-1"></span>**2 Viewing All Available Site Templates**

To view a list of all available templates, run the following command:

```
$ gensites -T
```
You should see output similar to this:

```
intrepid
local
local-pbs-coasters
pads
queenbee
sge-local
ssh
ssh-pbs-coasters
surveyor
```
You will notice that the templates can be specific to a particular set of machines like Intrepid and Queenbee, or they may be more general and aim to work across a variety of machines, as in the case of local-pbs-coasters. Gensites will look in three directories for available templates: your current directory, \$SWIFT\_HOME/etc/sites and \$HOME/.swift/sites.

# <span id="page-3-2"></span>**3 Listing the Template**

To view the contents of a template, type:

\$ gensites -l templatename

Running this command will print some information about the template and give you an idea of what settings you will need to specify. You should see something like this:

```
Description: Template for Intrepid. More information about this system can be found at http ←
   ://www.alcf.anl.gov/support/gettingstarted/index.php
Required Tokens: host work project queue
```
The required tokens are required to properly use the templates. These are placeholder values you will need to specify in the following steps.

## <span id="page-3-3"></span>**4 Providing Site Specific Values**

The gensites script needs to know how to replace the placeholder values in the template. This is done by configuring the swift.properties file. Gensites will first look for a swift.properties file in the current directory. If it does not exist, it will next look in \$HOME/.swift.

To add site specific values to swift.properties, add a line in the follow format:

```
#site templatename setting=value
```
Continuing the previous example, here is what you could add to swift.properties to replace the values of project, queue and work for the surveyor template:

```
#site surveyor project=MyProject
#site surveyor queue=MyQueue
#site surveyor work=/path/to/workdir
```
Now, running the command *gensites surveyor* will produce the following valid configuration file:

```
<config>
  <pool handle="surveyor">
    <filesystem provider="local" />
    <execution provider="coaster" jobmanager="local:cobalt"/>
   <profile namespace="globus" key="project">MyProject</profile>
    <profile namespace="globus" key="queue">MyQueue</profile>
    <profile namespace="globus" key="kernelprofile">zeptoos</profile>
    <profile namespace="globus" key="alcfbgpnat">true</profile>
    <profile namespace="karajan" key="jobthrottle">21</profile>
    <profile namespace="karajan" key="initialScore">10000</profile>
    <profile namespace="globus" key="workersPerNode">1</profile>
    <profile namespace="globus" key="workerLoggingLevel">DEBUG</profile>
    <profile namespace="globus" key="slots">1</profile>
   <profile namespace="globus" key="maxTime">900</profile>
   <profile namespace="globus" key="nodeGranularity">64</profile>
   <profile namespace="globus" key="maxNodes">64</profile>
   <workdirectory>/path/to/workdir</workdirectory>
  \langle/pool>
</config>
```
## <span id="page-4-0"></span>**5 Generating Application Configurations with Gensites**

Gensites can also be used to create a valid application catalog, commonly called tc.data. Here are some examples of how to specify applications within your swift.properties file:

#app intrepid echo=/usr/bin/echo

This first example shows a site specific application. The #app definition tells gensites this is related to an application rather than a #site definition. In the second part, echo=/usr/bin/echo, the left hand side is the name of the application that will be called from within swift. The right hand site is the path name which points to the binary.

```
#app intrepid echo=$HOME/bin/echo
```
Environment variables will be interpreted and converted to full path names for Swift.

#app intrepid echo=bin/echo

Gensites can take relative paths (relative to your current directory) and translate them to full path names for Swift.

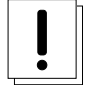

#### **Warning**

Running gensites with #app definitions will replace any file called tc.data in your current directory. If a file called tc.data exists, it will be renamed to tc.data.old. If you run gensites twice, the original contents of your tc.data will be lost. Please either rename your tc file or copy to a different location.

### <span id="page-5-0"></span>**6 Running Swift With the New Configuration**

Now that the gensites is configured and producing a valid configuration file, Swift needs to know to use it. The first step is to create a unique config file based on the preferences you specified.

\$ gensites surveyor > myconfig.xml

This will send the output of gensites to myconfig.xml. This example will use a swift.properties location in the default directories (your current directory, ~/.swift/swift.properties). To specify a different location to the swift.properties, use:

\$ gensites surveyor -p myswift.properties > myconfig.xml

Next, provide the configuration filename to swift:

\$ swift -sites.file myconfig.xml myscript.swift

Alternatively, if you have specified applications, be sure to load that into Swift

\$ swift -sites.file myconfig.xml -tc.file tc.data mycript.swift

#### <span id="page-5-1"></span>**7 Providing Default Values for All Templates**

It is also possible to specify a default value for a setting, regardless of template you use. If you want to set your queue to default to "fast" across all templates, you can do this by omitting the template name. Consider the following swift.properties:

```
#site queue=fast
#site surveyor project=MyProject
#site surveyor work=/path/to/workdir
```
By omitting the template name, the default value for queue on surveyor (and any other template you use) will be set to "fast". One thing to keep in mind when setting default values is that order matters. Be sure to set your default values first before setting template specific values.

Just like the #site definitions, when a site name is not specified, an app will be created for every site that is defined in your template.

#app echo=/bin/echo

#### <span id="page-5-2"></span>**8 More Help**

The gensites script provides additional options not discussed here, such as using templates and swift.properties in non-standard directories. For more information, run gensites -h. Here is a full list of all options available.

```
$ gensites -help
  usage: gensites template [-p properties.file] [-L template_directory] [-h] [-T] [-l]
  template Name of template to use
  -p properties.file Specify a swift.properties to use
  -L template_directory Specify a non-standard template directory
  -T List all templates available
  -h Help / usage information
  -1 List the contents of a specific template
  Examples:
```
Create a site configuration file for sites.xml using default properties.file in current  $\leftrightarrow$ directory \$ gensites pads > sites.xml Use a specific properties file for a site \$ gensites -p sites.properties pads > sites.xml Specify a non-standard directory where templates are located \$ gensites -L template.dir pads > sites.xml